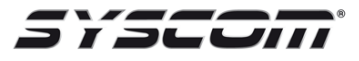

## **Campos de programación en Vista48LA, para registrar en AlarmNet un Radio GSMX4G o un 7847i**

\*29 = 1 si, permite la conexión rápida \*50 = 0 para que reporte inmediatamente (línea telefónica) \*54 = 0 retardo de comunicación en el ECP CID \*55 = 1, escoger si primero comunica por línea telefónica o por radio (recomendable) \*91 = 8,4 habilita comunicación vía radio y la supervisión de este \*189 = 1,1 si, habilitar dispositivo AUI

Diagrama de conexión, tomando como ejemplo un **Vista48LA**, **Teclado Programador 6164SP**,y el radio **GSMX4G** para la comunicación y registro con **Total connect y AlarmNet.**

**Modo de conexión.-** El Teclado **Programador 6164SP** y el radio **GSMX4G** van conectados en paralelo al panel **Vista48LA**, siguiendo el orden de los colores **Negro, rojo, amarillo y verde.**

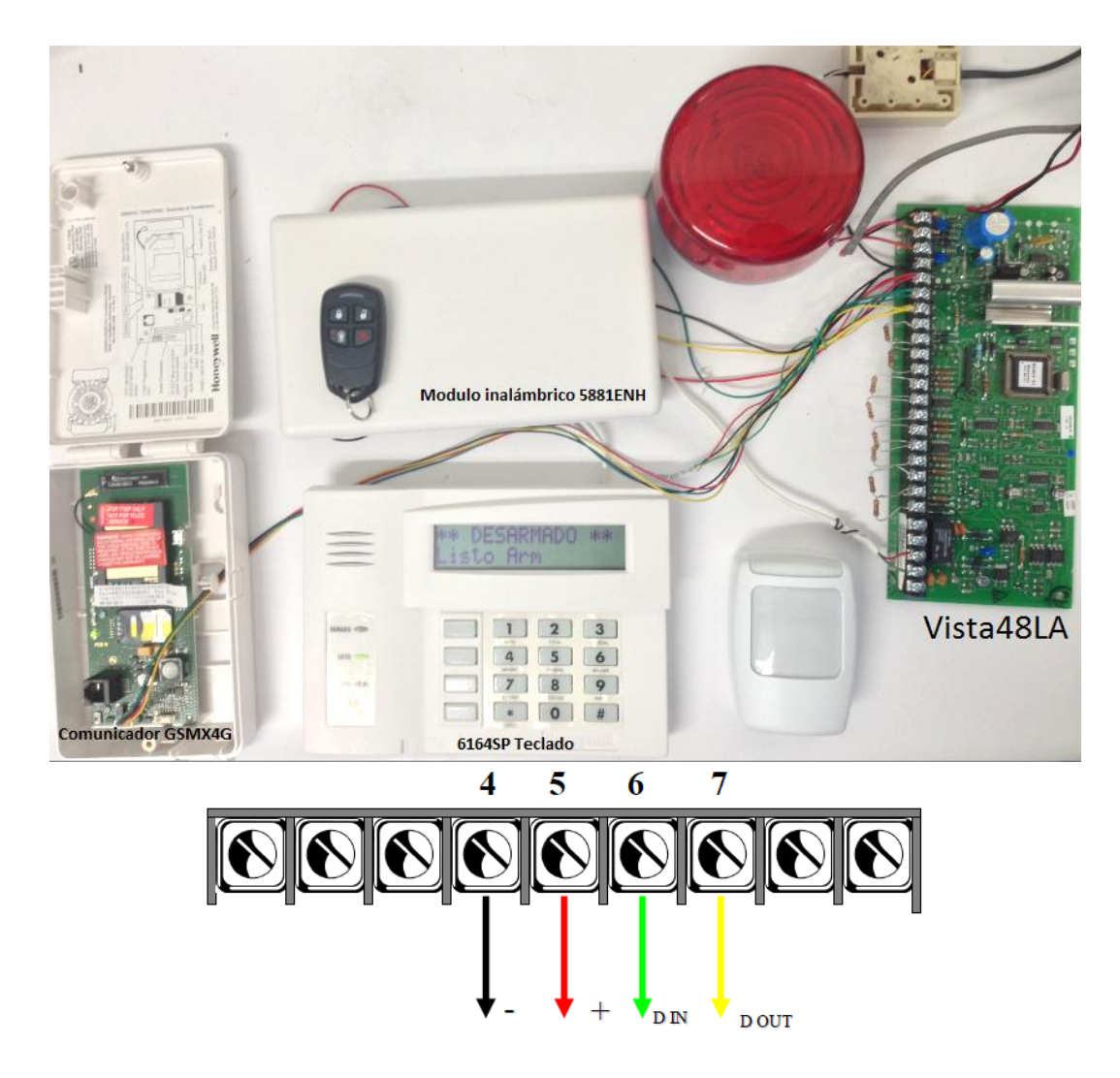

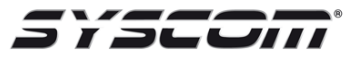

## **Tabla de status de comunicación del Radio Comunicador GSMX4G**

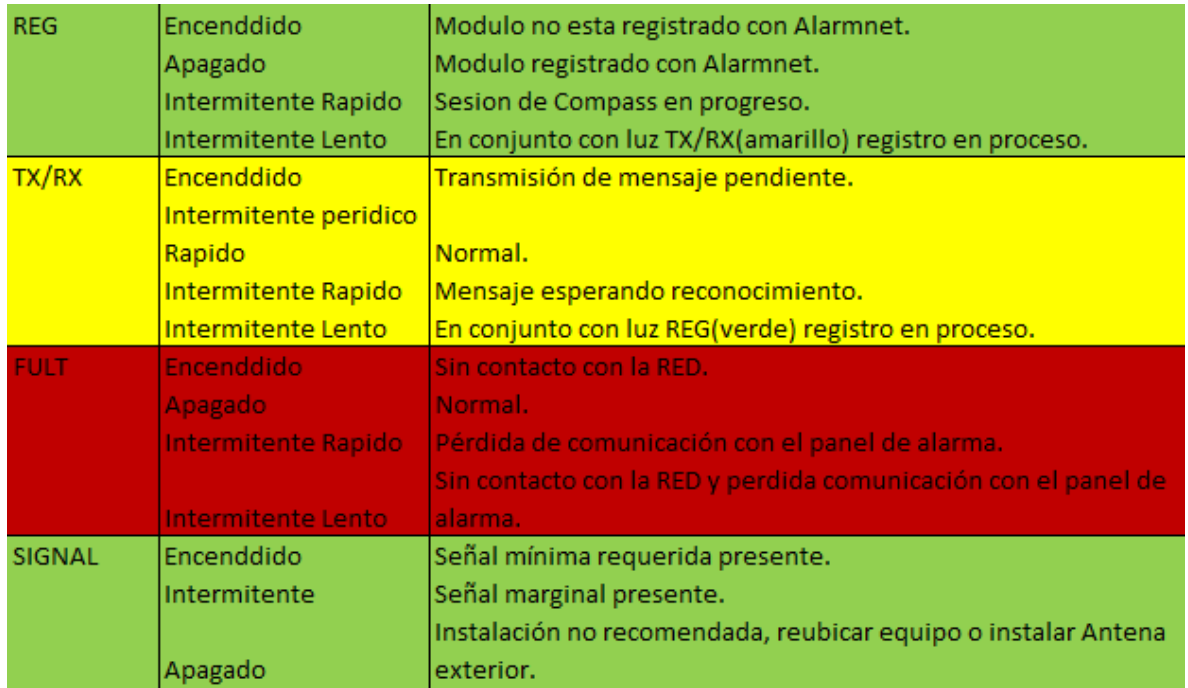

Ejemplo.

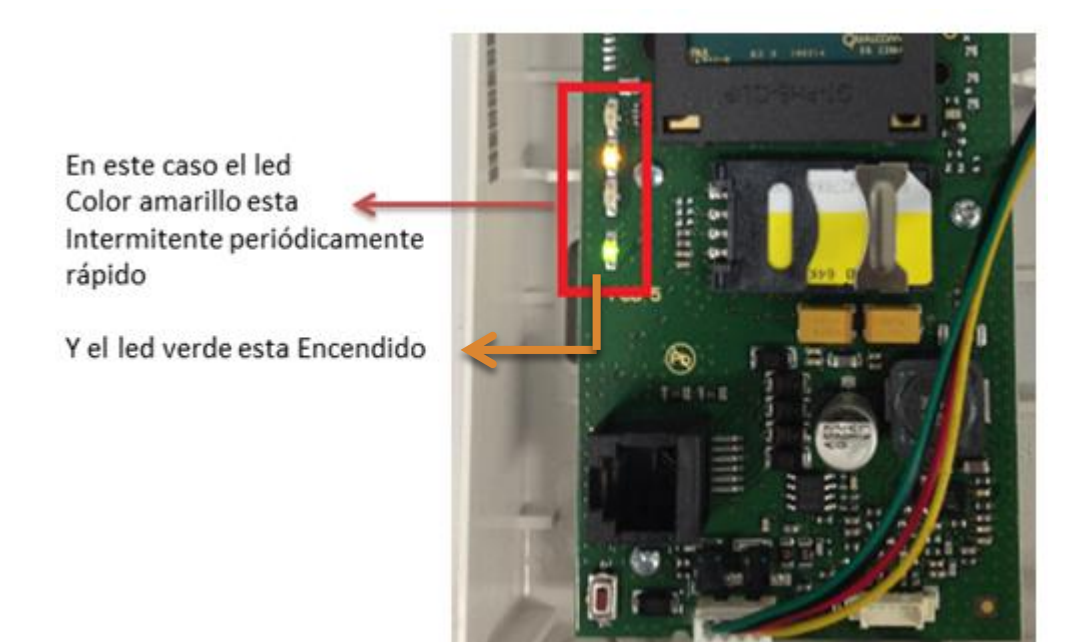

Por lo tanto el comunicador se encuentra registrado en estado norma en alarmnet y la señal es la mínima requerida OK.

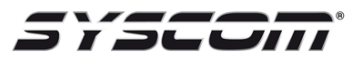

Despues de la configuracion del Panel Vista48LA, el registro en Total Conect y AlarmNet, al momento de ingresar a Total Connect nos aparecera las siguientes imágenes que nos demostrarar que existe una comunicación con el sistema de alarma.

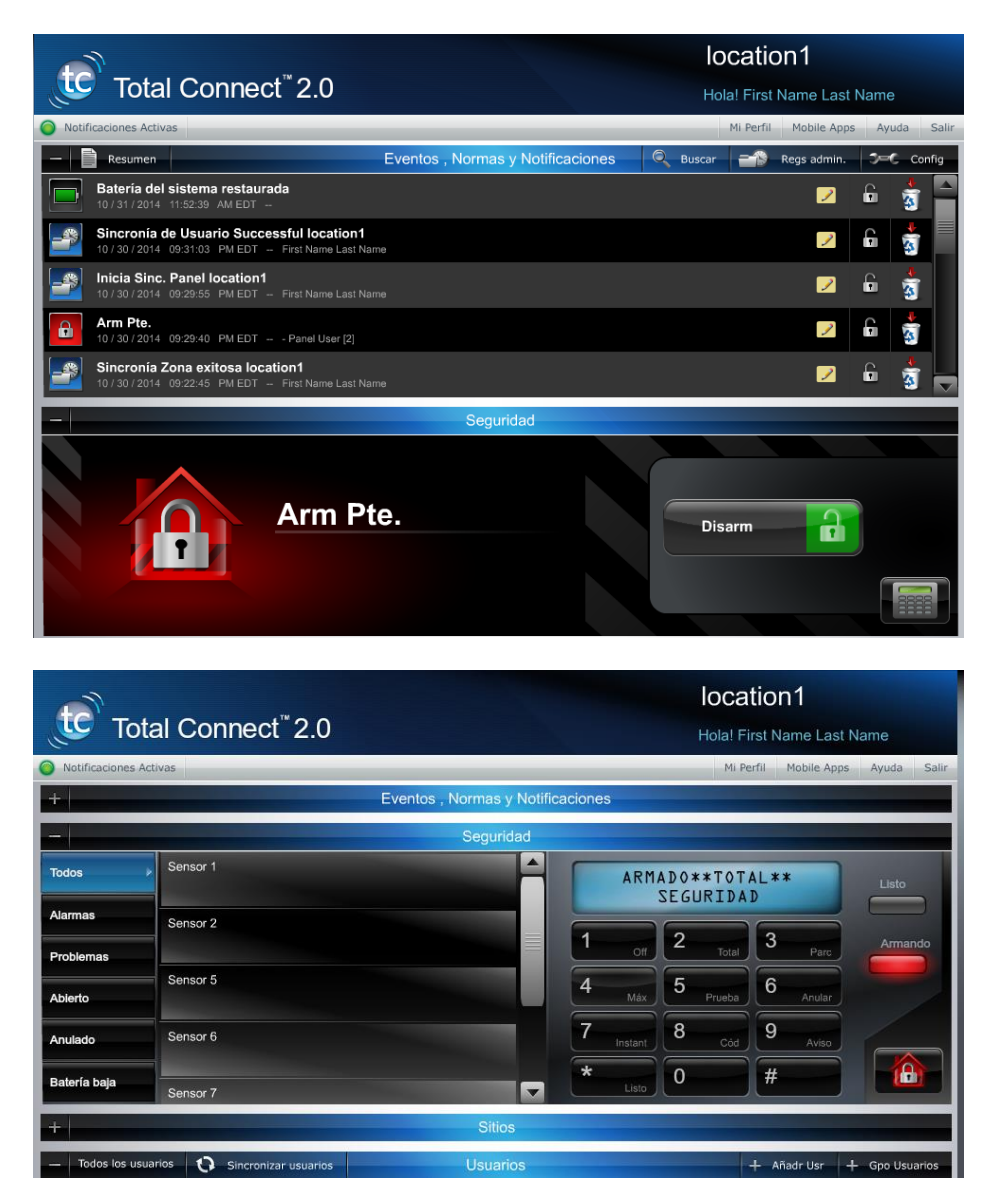